## **sRNA-based disease classification tutorial**

*Summary:* The third pipeline produces a machine learning model that you can use to predict the disease status of new samples (healthy/disease). With this modelyou can create a new biomarker for your disease based on sRNA sequence count data.

This tutorial explains how to submit count files (output by Oasis' sRNA Detection module) to the Oasis Classification module. The Classification module is the third analysis module of Oasis and it performs a binary classification on the count files by applying a Random Forest classifier. This step in the Oasis workflow provides an exploratory analysis of the data, gives classifier's performance measures and a list of the most relevant features (i.e. sRNAs) in classifying the different samples into their equivalent groups. Guidelines on how to interpret the results of the Classification detection module can be found in Oasis' Classification Output Tutorial.

## **Submitting a classification job**

Like any other Oasis job, you need to fill in the fields for the **E-Mail address** where status updates and results should be mailed to. You also have to pick an **Experiment Name** that will later allow you to remember what the Oasis job was about when you submitted it. The **Reference Genome** should correspond to the species from which the samples have been taken.

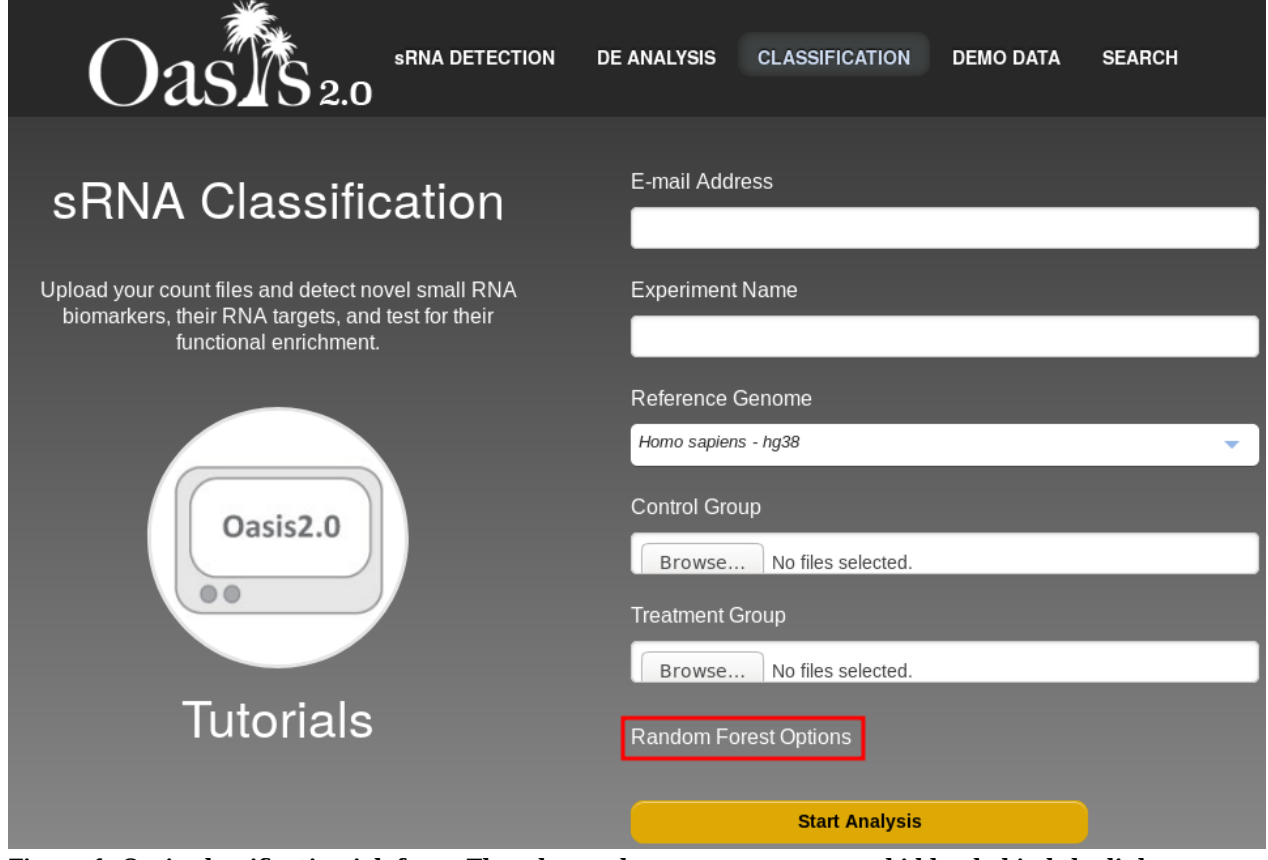

**Figure 1: Oasis classification job form. The advanced Random Forest Options are hidden behind the link marked in red.**

For the **control group** and the **treatment group(s)** you need to upload sRNA count files from your computer. You probably have obtained these sRNA count files from downloading your results from the sRNA detection module. If you look at the sRNA detection module results, the folder structure is as depicted in figure 2: You need to acess the data/counts/ subfolder and then pick those allspeciesCounts.txt files that correspond to either the control group or one of the treatment groups. Note that you can select multiple files for each upload field at once. This way you can bundle all control count files and all treatment count files (for each group).

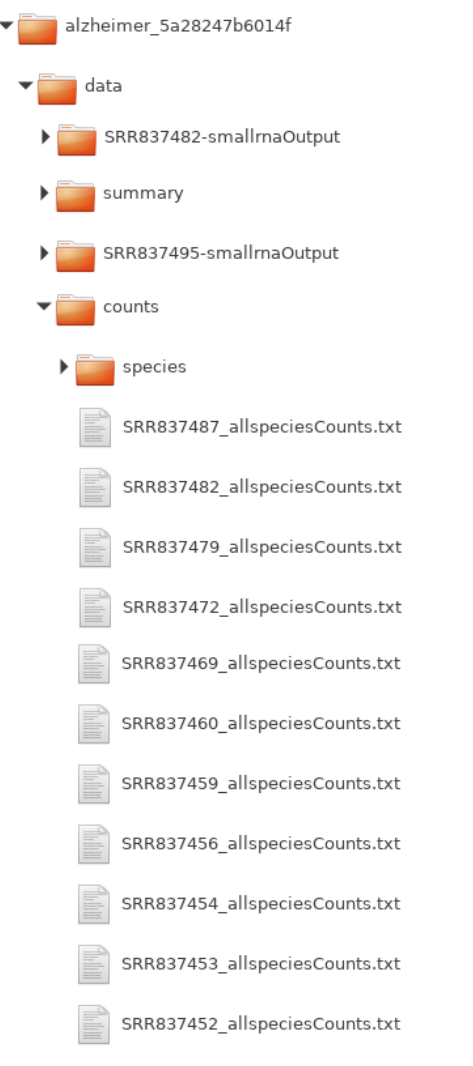

**Figure 2: Folder structure of the results from the Oasis sRNA detection module. This screenshot emphasizes the the \_allspeciesCount.txt files which contain the counts for each known and predicted small RNA in the Oasis database for the sample in question.**

## **Optional parameters**

If you click on Random Forest Options (marked in a red box in figure 1) you will have access to two more form fields:

mtry

Number of variables chosen to build the trees in the forest (can be automatically calculated by Oasis) ntree

The number of trees used to populate the forest.

## **References**

Capece, V., Garcia Vizcaino, J. C., Vidal, R., Rahman, R.-U., Pena Centeno, T., Shomroni, O., ... Bonn, S. (2015). Oasis: online analysis of small RNA deep sequencing data. *Bioinformatics, 31 (13), 2205-2207*. http://doi.org/10.1093/bioinformatics/btv113